# **BAB II**

# **ANALISIS DAN PERANCANGAN**

#### **2.1. Deskripsi Sistem**

Komponen yang diperlukan untuk menganalisis kebutuhan dari objek yang dibangun antara lain sistem pendukung. Pengguna (user) dan fungsinya, diagram alir sistem, perancangan basis data, struktur tabel serta desain input dan output.Sisteminimerupakansisteminformasi yang berisi tentang berita yang ada di Daerah Klaten, yang menjadi wadah informasi berita di Klaten.User yang terlibatdalamsistemini:

- 1. Admin
- 2. Wartawan
- 3. Member
- 4. Umum

#### **2.2. Analisis Kebutuhan**

Dalam membangun sistem tersebut maka langkahnya adalahmelakukan analisis kebutuhan dari objek yang akan dibangun , antara lain sistem pendukung, pemodelan dengan diagram alir sistem, perancangan basis data, struktur tabel, serta desain input dan output program. Dibawah ini adalah penjelasan dari masing-masing komponen kebutuhan di atas.

#### **2.3. Sistem Pendukung**

Untuk membangun sistem diperlukan sistem pendukung meiputi perangkat keras, perangkat lunak dan user.

#### **2.3.1. Perangkat Lunak**

Spesifikasi kebutuhan perangkat lunak adalah sebagai berikut :

- 1. Windows 7 sebagi sistem operasi.
- 2. Xampp 3.2.1 , sebagai penghubung web server, Apache, PHP, dan Database Server MYSQL.
- 3. Notepad++ sebagai editor program.
- 4. Chrome sebagai browser untuk menjalankan program.

#### **2.3.2. Perangkat Keras**

Spesifikasi kebutuhan perangkat keras adalah komputer standar.

Spesifikasi kebutuhan perangkat keras adalah sebagai berikut :

- 1. AMD ATHLON 1.90GHz atau lebih
- 2. Intel Dual Core E5200 spec 2.5GHz
- 3. Memory 1GB
- 4. Hardisk 320 GB
- 5. Keyboard sebagai perangkat masukan

#### **2.3.3. User Yang Terlibat**

Di dalam sistem ini, terdapat 4 pengguna yang memanfaatkan dan melakukan optimalisasi terhadap sistem, sehingga sistem berjalan dengan baik. Berikut ini adalah daftar pengguna beserta tugas-tugasnya

- 1. Member (sudah terdaftar)
	- a. Melihat berita
	- b. Menambah berita
- 2. User Umum (tidak terdaftar)
	- a. Melihat berita
	- b. Memberikan komentar berita
	- c. Mendaftar menjadi member.
- 3. Wartawan
	- a. Melihat berita
	- b. Menambah berita
- 4. Admin
	- a. Mengelola data kategori dan berita
	- b. Mengelola data member
	- c. Verifikasi berita yang akan ditampilkan

#### **2.4. Diagram Alir Sistem**

Diagram alir sistem ( *System Flowchart* ) merupakan alat yang digunakan untuk menggambarkan proses atau langkah kerja yang dilakukan oleh pemrogram dari pembentukan laporan-laporan. Dibawah ini gambar diagram alir sistemdari program aplikasi Sistem Informasi Kabar Klatendapat dilihat pada 2.2

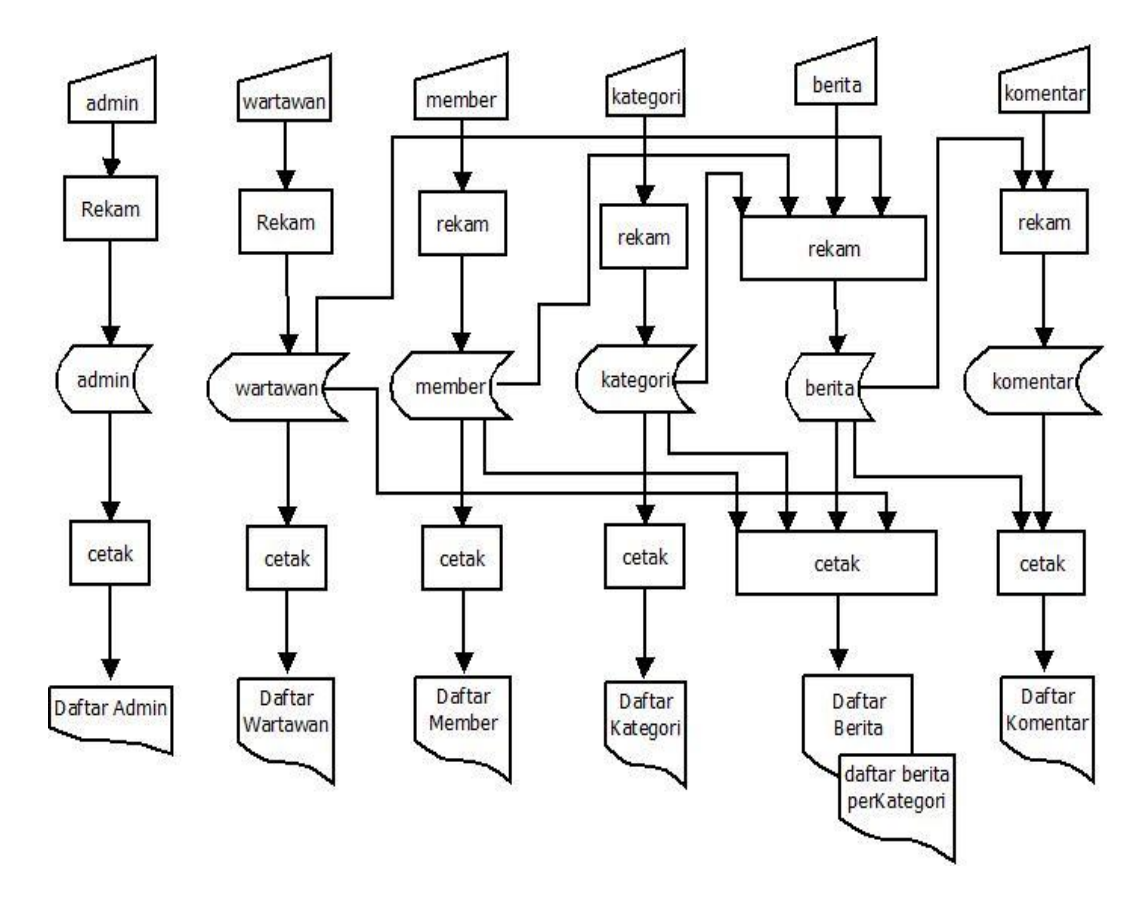

Gambar 2.1 Bagan Alir Sistem

Penjelasan bagan alir sistem (*system flowchart*) yang terdapat

proses penyimpanan data dan mencetak hasil laporan berupa tampilan.

- 1. Data admin diproses dalam tabel admin dan dicetak menjadi laporan data admin.
- 2. Data wartawan diproses dalam tabel wartawan dan dicetak menjadi laporan data wartawan.
- 3. Data member diproses dalam tabel member kemudian dicetak menjadi laporan member.
- 4. Data kategori diproses dalam tabel kategori kemudian dicetak menjadi laporan data kategori.
- 5. Data berita diproses dalam tabel berita kemudian dicetak menjadi laporan daftar berita dan daftar berita per kategori.
- 6. Data berita, data member dan data komentar diproses kedalam tabel komentar kemudian diproses menjadi laporan data komentar.

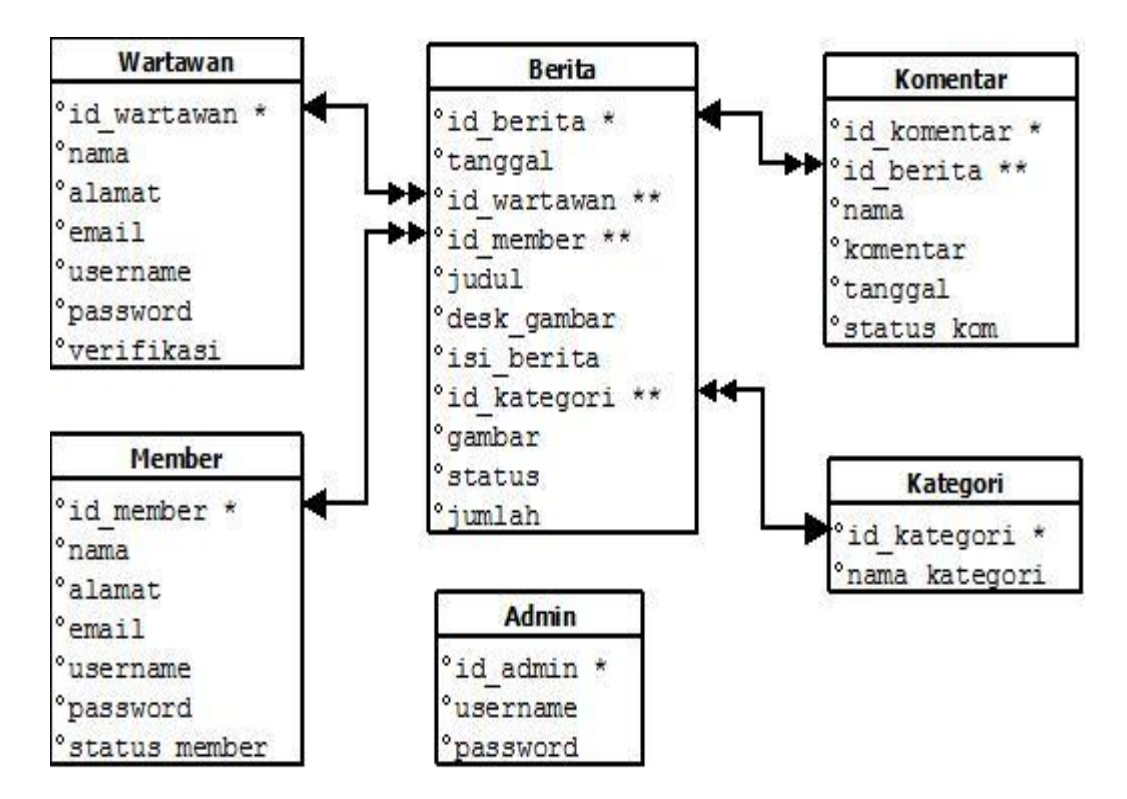

## **2.5. Relasi Antar Tabel**

Gambar 2.2 Relasi Antar Tabel

Keterangan :

Kunci Primer (\*)

Kunci Tamu (\*\*)

One to One

 $\bullet\bullet$ One to Many

Berikut adalah penjelasan relasi antar tabel :

- 1. Hubungan antara tabel member dengan tabel berita adalah *one to many* dimana satu member dapat menginputkan lebih dari satu berita.
- 2. Hubungan antara tabel wartawan dengan tabel berita adalah *one to many* dimana satu wartawan dapat menginputkan lebih dari satu berita.
- 3. Hubungan antara tabel kategori dengan tabel berita adalah *one to many*, dimana satu kategori dapat memiliki banyak berita.
- 4. Hubungan antar tabel berita dengan tabel komentar adalah *one to many*, dimana satu berita dapat memiliki banyak komentar.

#### **2.6. Strukur tabel**

- 1. Tabel Admin
- 2. Tabel Wartawan
- 3. Tabel Member
- 4. Tabel Berita
- 5. Tabel Kategori
- 6. Tabel Komentar

### **2.6.1. Tabel Admin**

Tabel admin berfungsi untuk menyimpan data-data admin. Spesifkasi tabel admin adalah sebagai berikut.

Primary Key : Id\_admin

Foreign Key : -

Tabel 2.1 Tabel admin

| <b>No</b> | Nama field | Type        | Keterangan     |  |  |
|-----------|------------|-------------|----------------|--|--|
|           | Id_admin   | Int(11)     | Id admin       |  |  |
| 2         | Username   | Varchar(14) | Nama admin     |  |  |
| 3         | Password   | Varchar(14) | Password admin |  |  |

### **2.6.2. Tabel Wartawan**

Tabel wartawan berfungsi untuk menyimpan data-data wartawan,

spesifikasi tabel wartawan sebagai berikut :

Primary Key : Id\_wartawan

Foreign Key : -

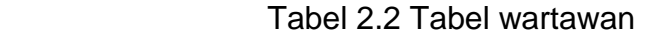

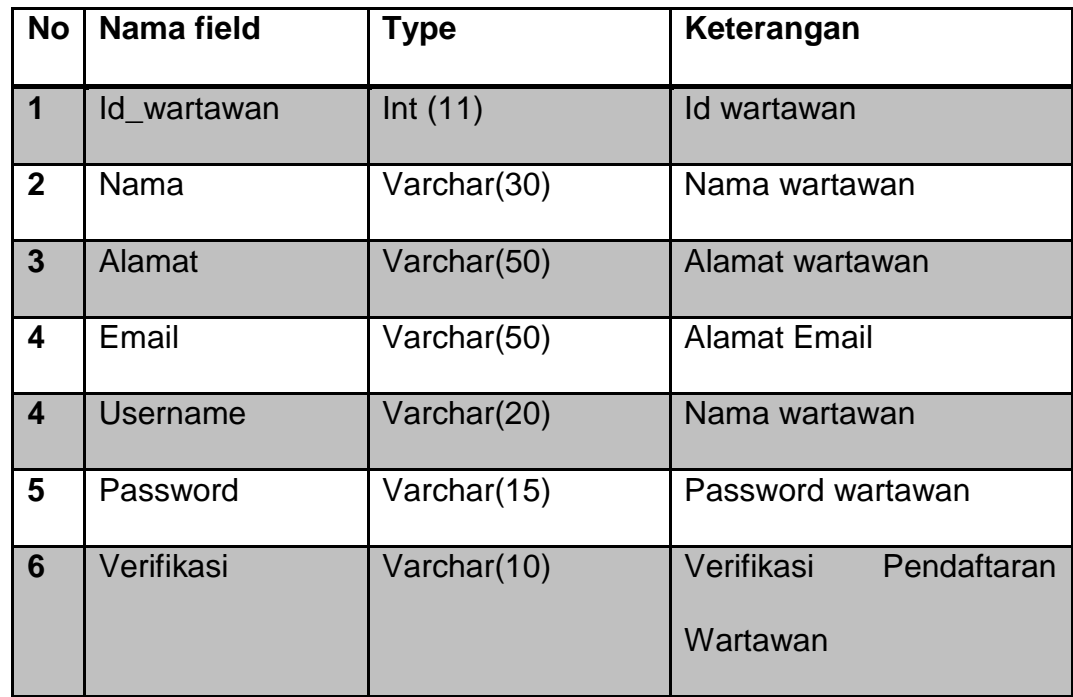

# **2.6.3. Tabel Member**

Tabel member berfungsi untuk menyimpan data-data member, spesifikasi tabel member adalah sebagai berikut :

Primary Key : Id\_member

Foreign Key :

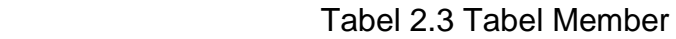

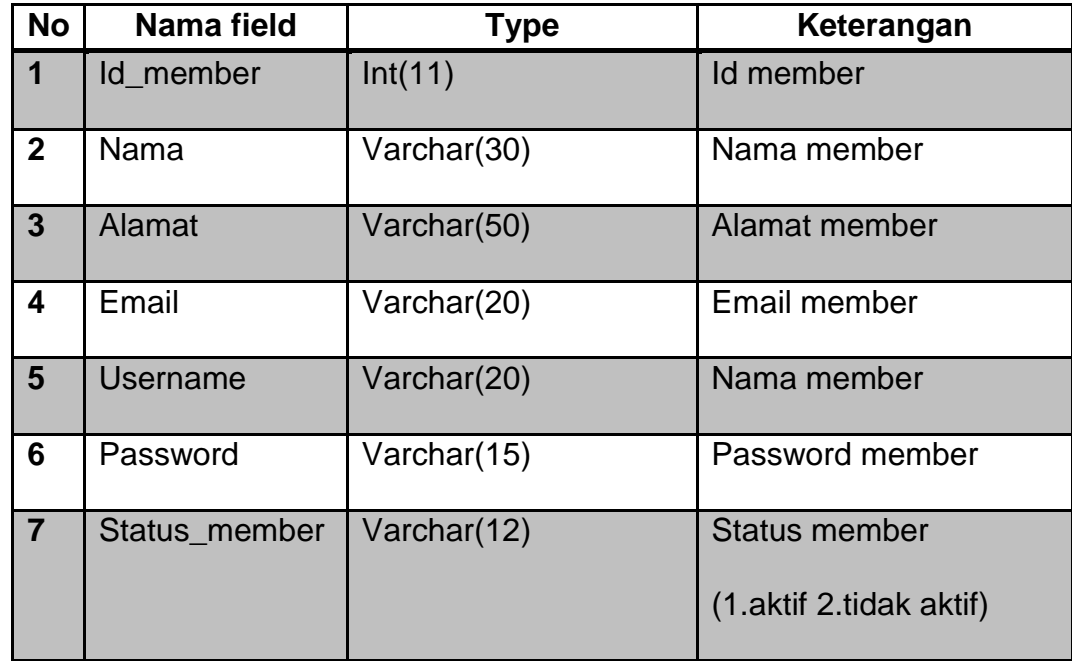

# **2.6.4. Tabel Kategori**

Tabel kategori untuk menyimpan data-data kategori. Spesifikasi tabel kategori adalah sebagai berikut.

Primary Key : id\_kategori

Foreign Key : -

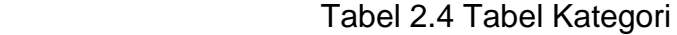

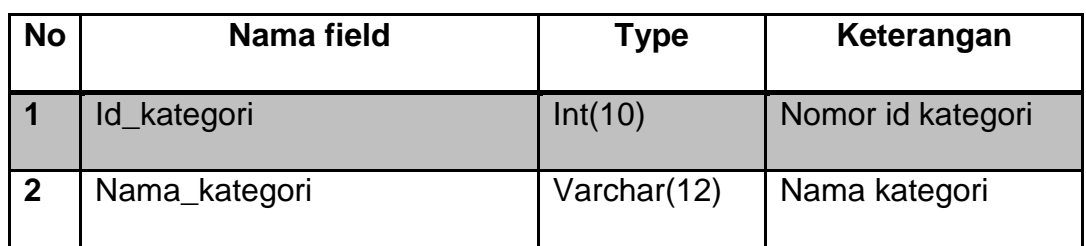

## **2.6.5. Tabel Berita**

Tabel berita untuk menyimpan data-data berita, spesifikasi tabel berita adalah sebagai berikut.

Primary Key : Id\_berita

Foreign Key : Id\_member

Id\_wartawan

Id\_kategori

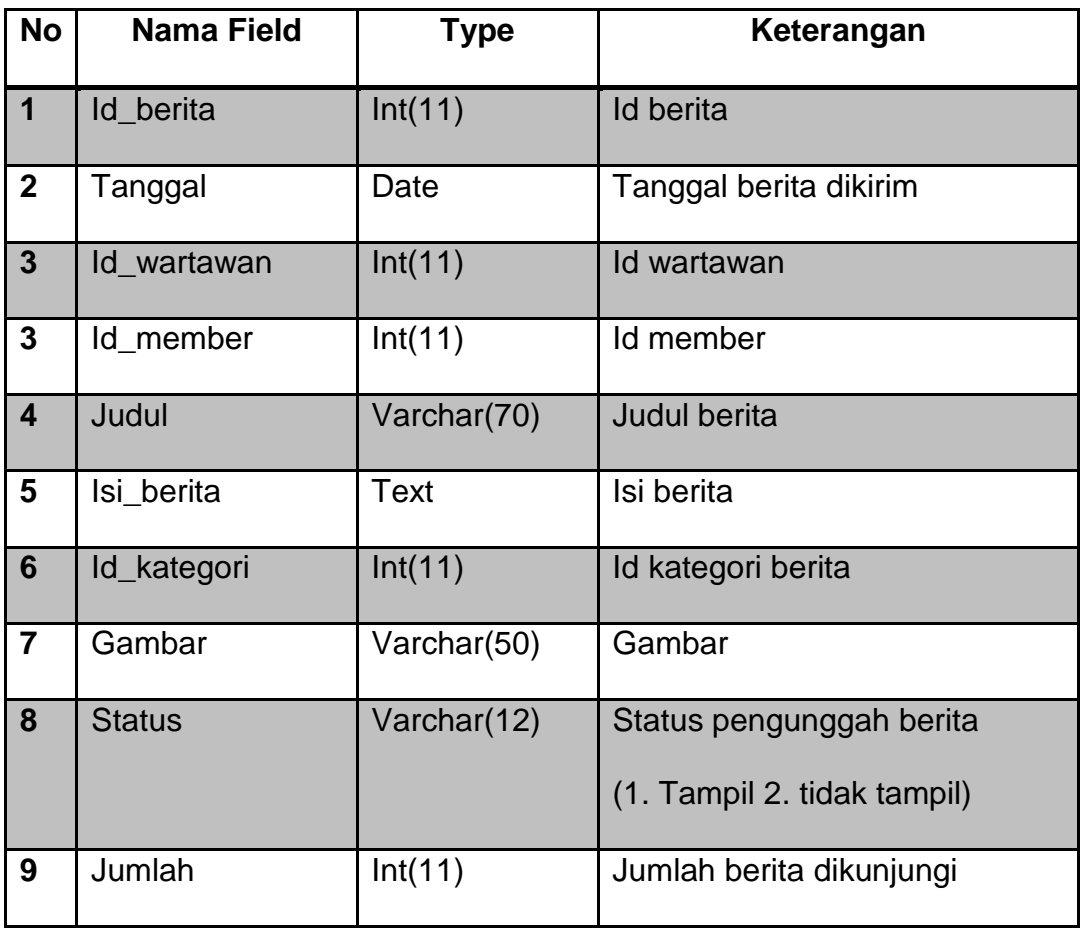

### Tabel 2.5 Tabel Berita

## **2.6.6. Tabel Komentar**

Tabel komentar untuk menyimpan data-data komentar, Spesifikasi tabel komentar adalah sebagai berikut.

Primary Key : id\_komentar

Foreign Key : id\_berita

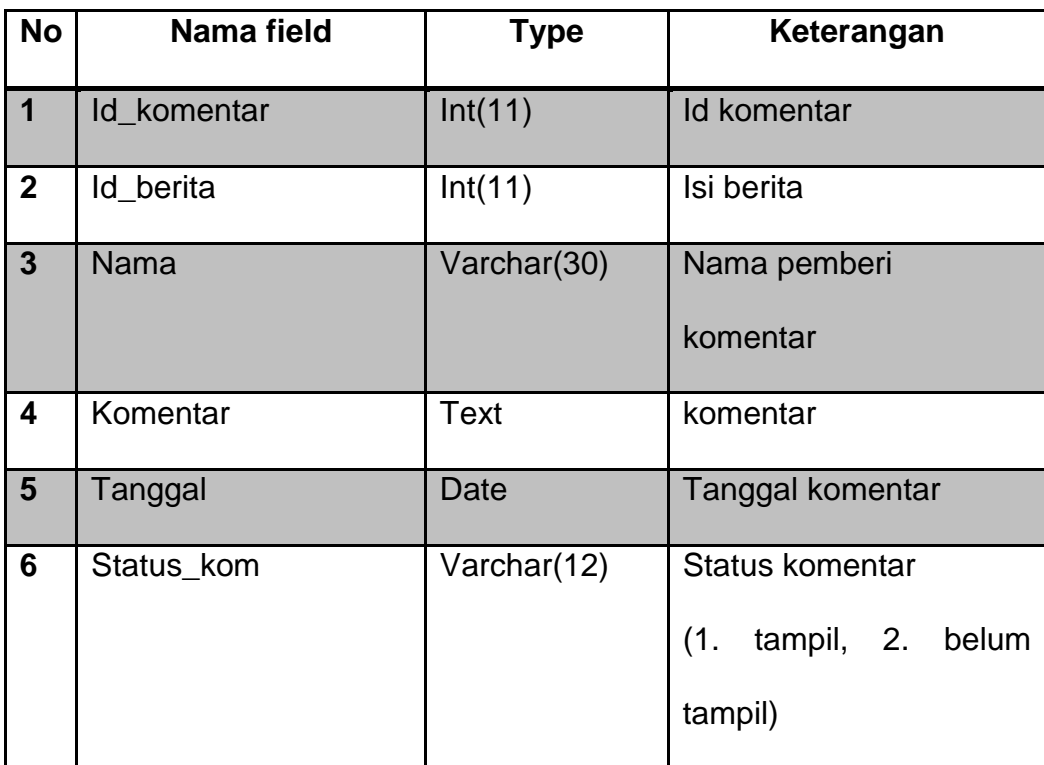

#### Tabel 2.6 Tabel Komentar

## **2.7. Tampilan Input**

Dari rancangan struktur tabel yang telah dibuat, selanjutnya adalah rancangan input untuk memudahkan dalam melakukan pengisian datadata kedalam suatu tabel kedalam database, maka diperlakukan proses pemasukan data berdasarkan pada penggunaannya. Adapun rancangan input pada sistem ini adalah sebagai berikut .

#### **2.7.1. Input Data Member**

Form ini digunakan untuk memasukan data member yang nantinya akan disimpan dalam tabel member.

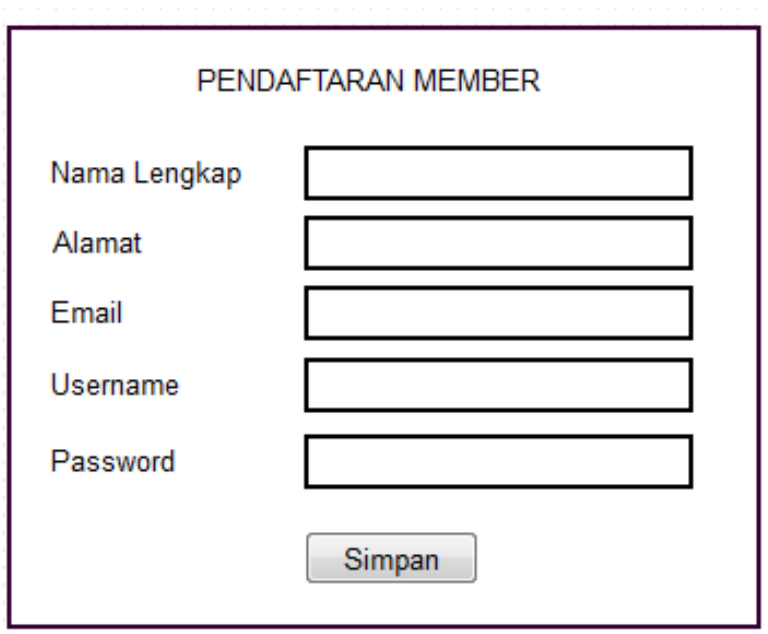

Gambar 2.3 Input Data Member

## **2.7.2. Form Input Wartawan**

Form ini digunakan untuk memasukan data wartawan yang nantinya akan disimpan dalam tabel wartawan.

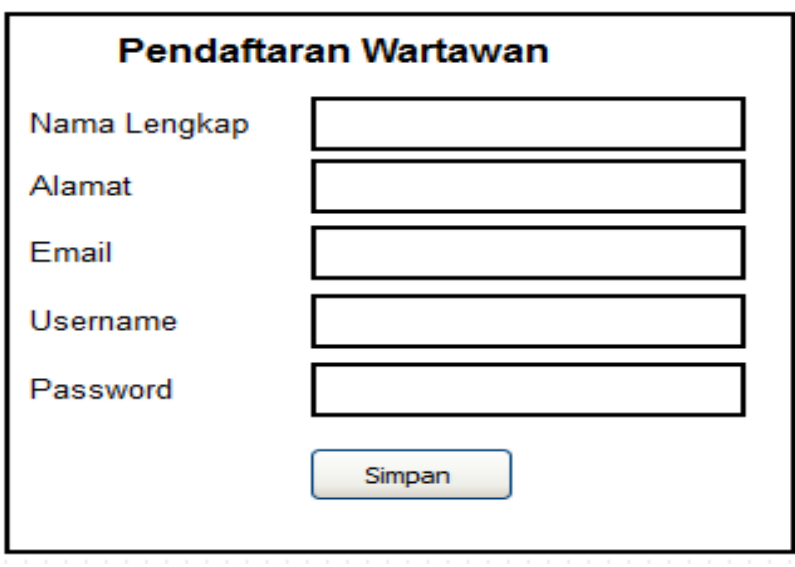

Gambar 2.4 Input Data Wartawan

# **2.7.3. Input Data Berita**

Form ini digunakan untuk memasukan berita yang nantinya akan disimpan dalam tabel berita.

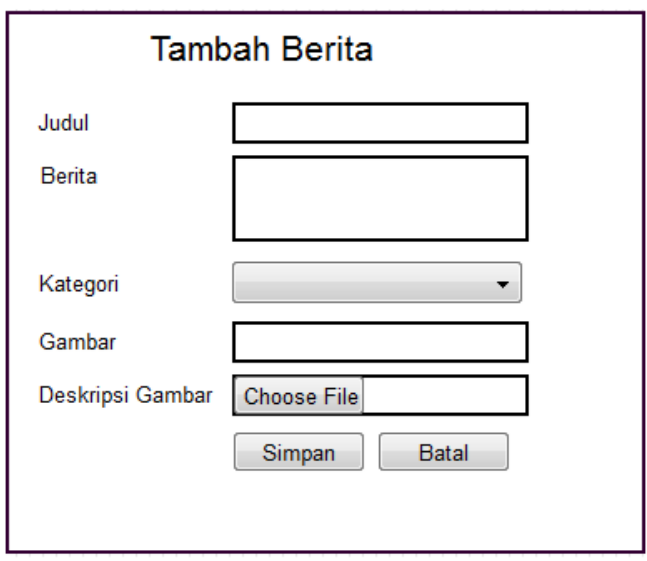

Gambar 2.5 Input Data Berita

# **2.7.4. Input Komentar**

Form ini digunakan untuk memasukan dta komentar yang nantinya

akan disimpan dalam tabel komentar.

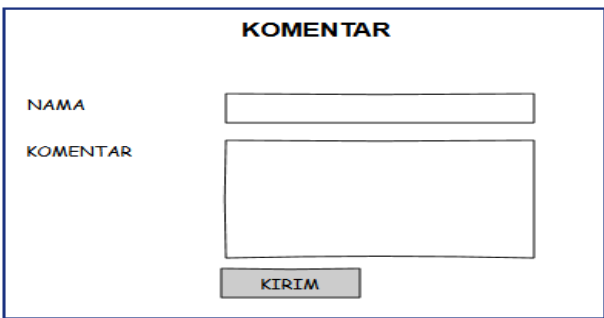

Gambar 2.6 Data Komentar

#### **2.8. Desain Output Program**

Keluaran (*output*) atau yagng lebih dikenal dengan informasi merupakan salah satu tujuan dari kegiatan pembuatan sistem informasi yang akan dihasilkan pada sistem ini adalah sebagai berikut :

#### **2.8.1. Data Member**

Data member merupakan hasil cetak daftar member secara keseluruhan. Berikut desain output daftar member ditujukan pada gambar berikut.

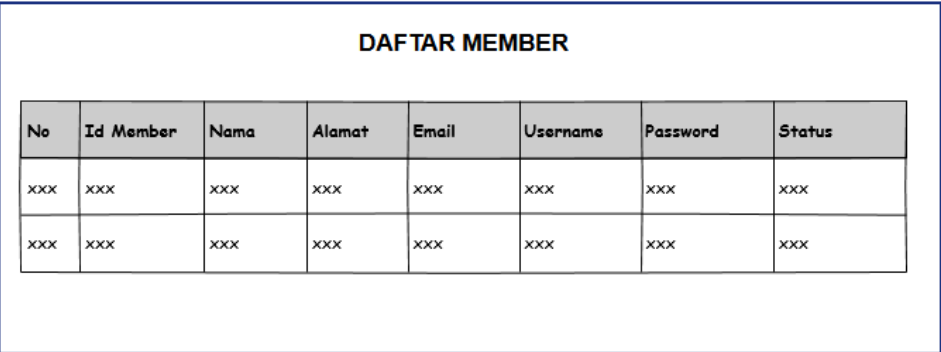

Gambar 2.7 Daftar Member

#### **2.8.2. Mengolah Berita**

Mengolah berita merupakan hasil cetak daftar berita yang ditampilkan secara keseluruhan. Berikut desain output daftar berita ditunjukan pada agambar berikut. Terdapat daftar berita member dan daftar berita wartawan. Dibagian tampil untuk menampilkan data berita. Status merupakan pemberitahuan bahwa berita sudah ditampilkan atau

belum ditampilkan. Edit untuk mengedit berita. Hapus untuk menghapus berita.

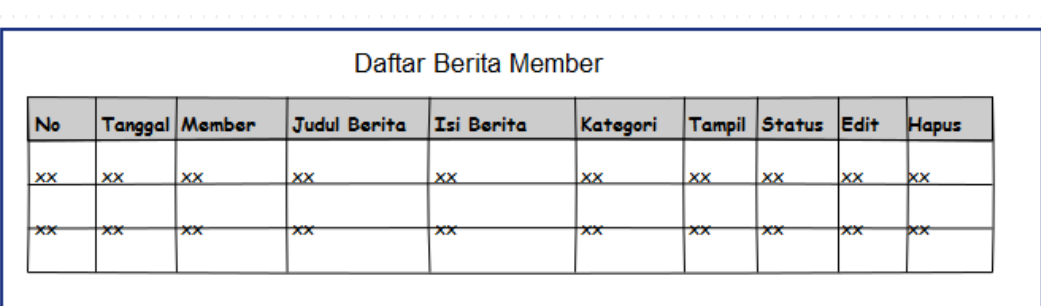

#### Gambar 2.8 Daftar Berita Member

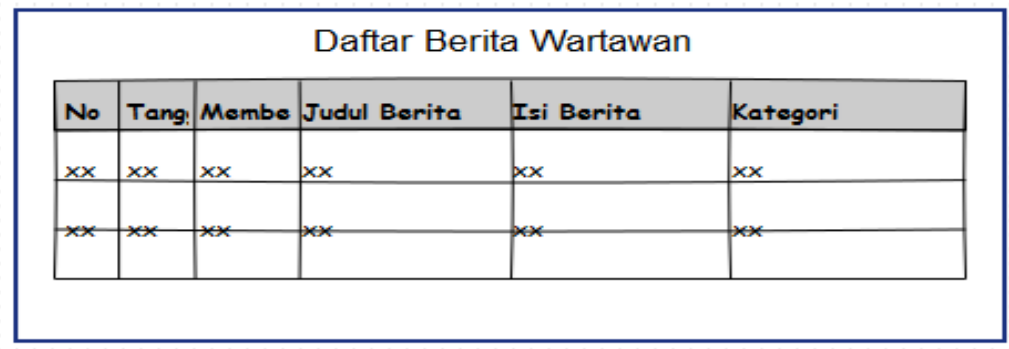

### Gambar 2.9 Daftar Berita Wartawan

# **2.8.3. Daftar Kategori**

Output data kategori merupakan hasil cetak daftar kategori yang ditampilkan secara keseluruhan. Berikut desain output daftar kategori ditunjukan pada gambar berikut.

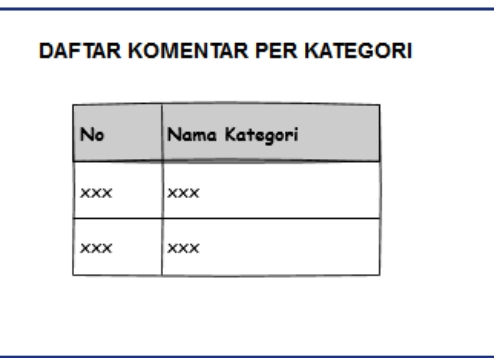

Gambar 3.0 Kategori

### **2.8.4. Daftar Berita Per Kategori**

Daftar berita perkategori merupakan hasil cetak daftar berita yang berdasarkan kategori yang ada. Berikut desain output daftar komentar ditujukan pada gambat berikut. Tampil untuk menampilkan komentar. Hapus untuk menghapus komentar

|            |             |            |                    |      |            | Daftar Berita PerKategori |          |             |             |       |
|------------|-------------|------------|--------------------|------|------------|---------------------------|----------|-------------|-------------|-------|
| Pendidikan |             |            | Kriminal<br>Sosial |      |            | Politik                   | Olahraga |             | Umum        |       |
| No         | Tanggal     |            | Judul              |      | Isi Berita |                           |          | Status      | Edit        | Hapus |
| xх         | <b>XXXX</b> |            | XXX                |      | XXXX       |                           |          | XXXX        | XXXX        | XXXX  |
| xх         | XXXX        | <b>XXX</b> |                    | XXXX |            |                           |          | <b>XXXX</b> | <b>XXXX</b> | XXXX  |
| xх         | XXXX        |            | XXX                |      | XXXX       |                           |          | XXXX        | XXXX        | XXXX  |

Gambar 3.1 Data Berita Per Kategori